# **GET CONNECTED**

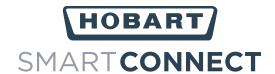

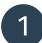

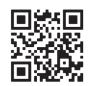

Download on the App Store

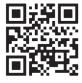

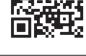

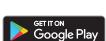

## **Download the app**

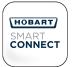

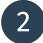

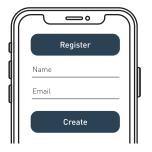

#### **Create your user account**

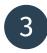

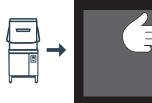

### **Use the connection assistant** to connect to WiFi

Manager Menu 귙 WiFi 귙 Connection Assistant - Search Network

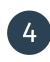

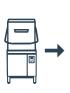

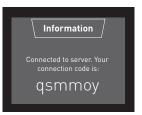

#### Get access code

Manager Menu ← WiFi ← Access Code

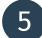

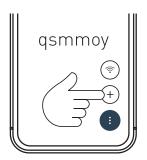

# **Connect to machine with code**

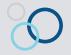

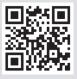